# **Crypto Proxy**

## **Enable Web Access to Bookmarks**

### **1. User Enables "Web Access" in Firefox's Sync Preferences**

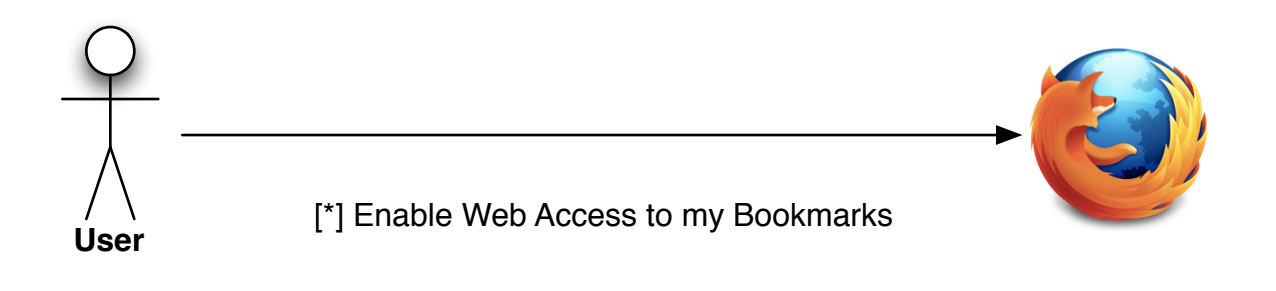

**2. Firefox changes the key for the bookmarks, history and tabs collections**

### **3. Firefox creates an account on the Crypto Proxy**

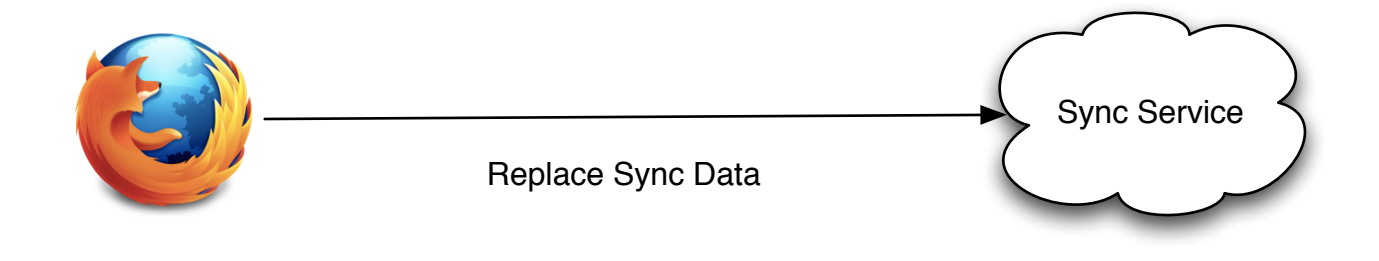

Authenticated by Username/Password Pass the crypto proxy access token<br>
Stores Username

**4. Crypto Proxy returns an access token for the account**

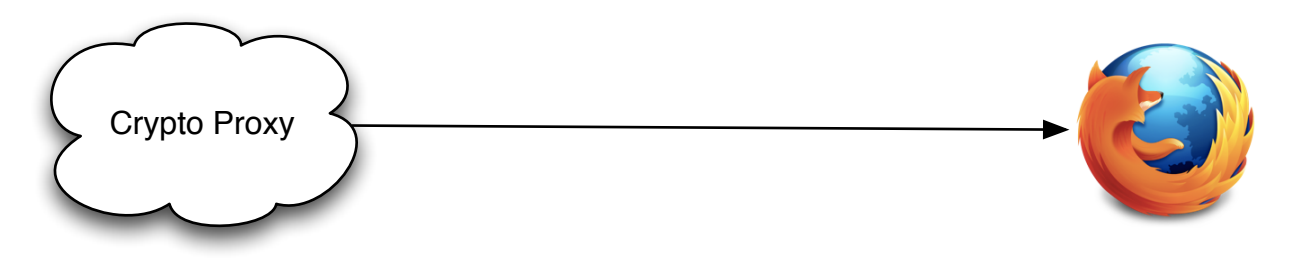

# **Syncing**

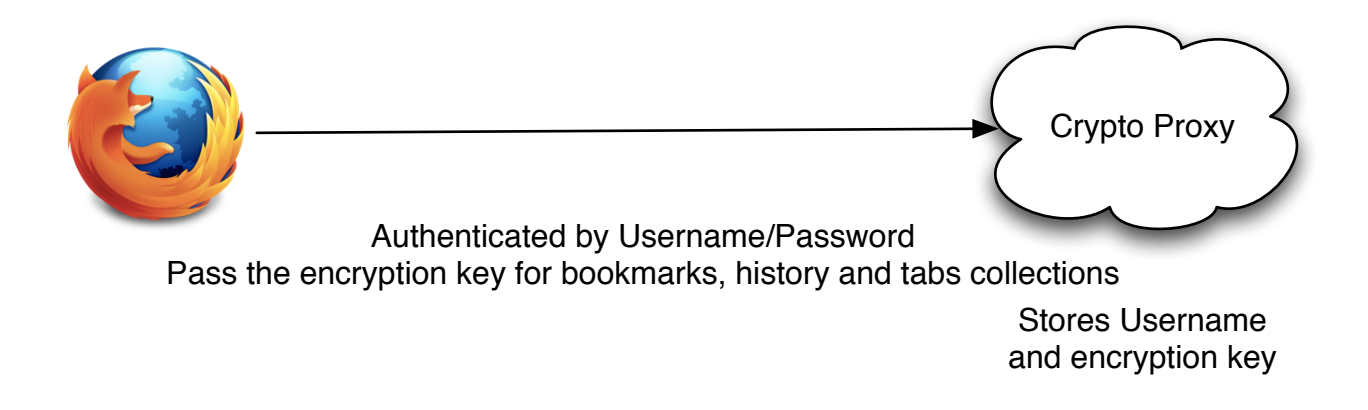

### **5. Firefox notifies Firefox Home about the account creation**

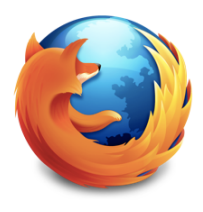

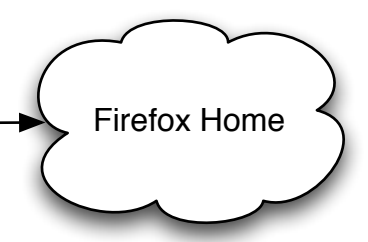

and Access Token

### **1. Firefox Home makes standard Sync Service API calls to the Crypto Proxy**

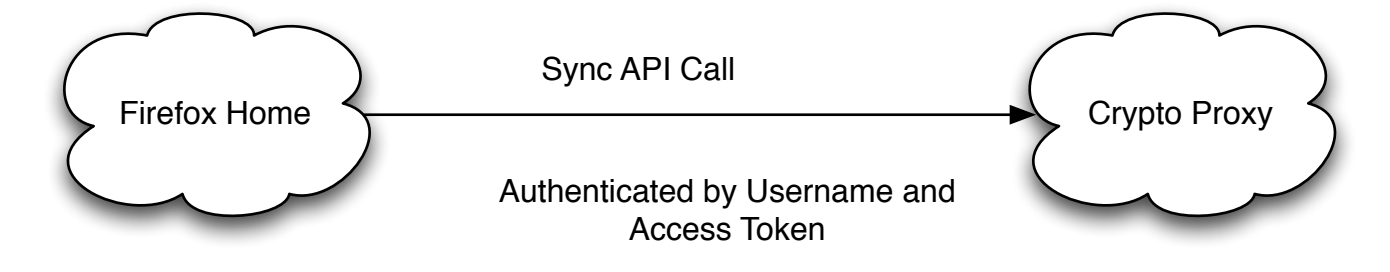

### **2. Crypto Proxy calls the Sync Service**

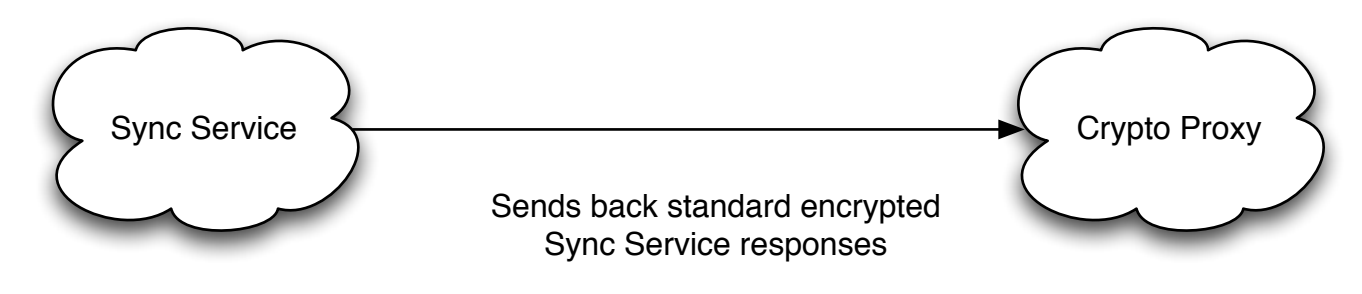

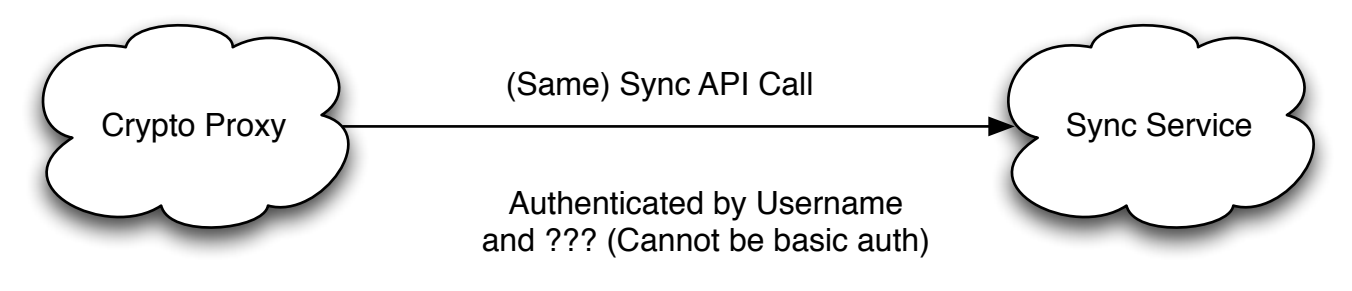

**3. Sync Service returns Encrypted sync data back to the Crypto Proxy**

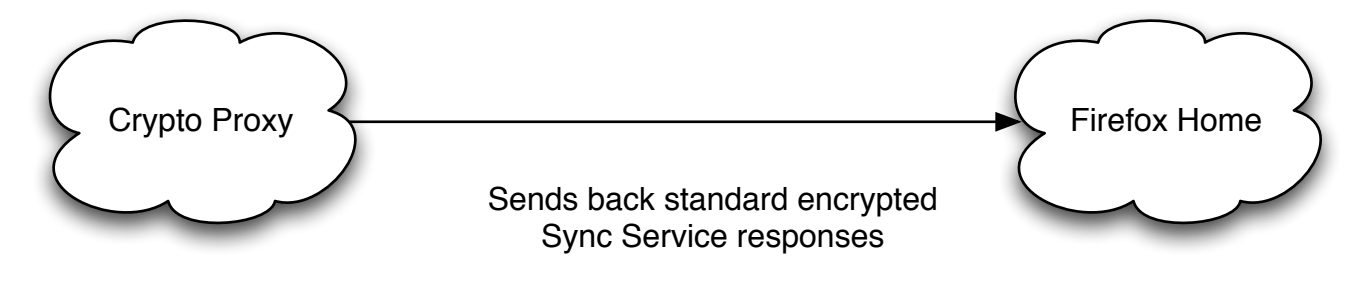

**4. Crypto Proxy decrypts the records and returns plain data to Firefox Home**

### **Disable Web Access To Bookmarks**

**1. User Disabled "Web Access" in Firefox's Sync Preferences**

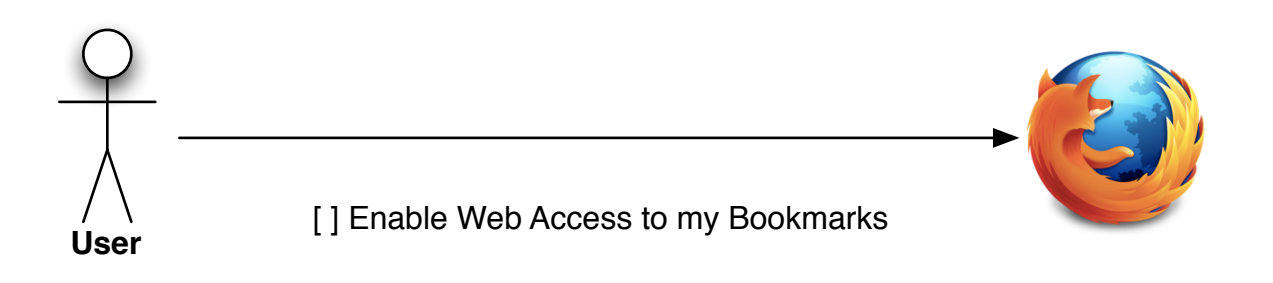

### **2. Firefox tells Firefox Home to close the account**

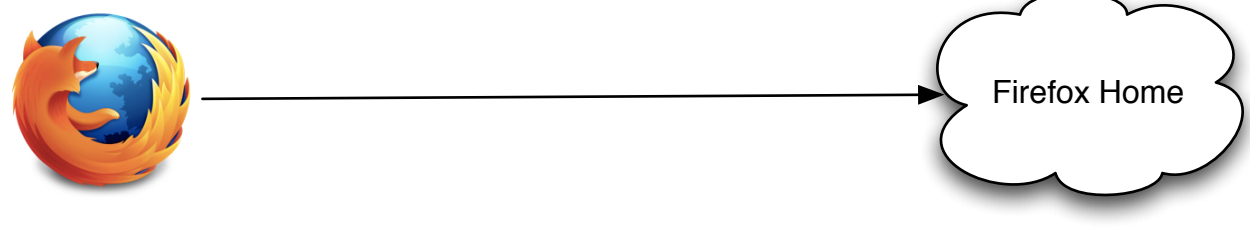

**3. Firefox tells Crypto Proxy to close the account**

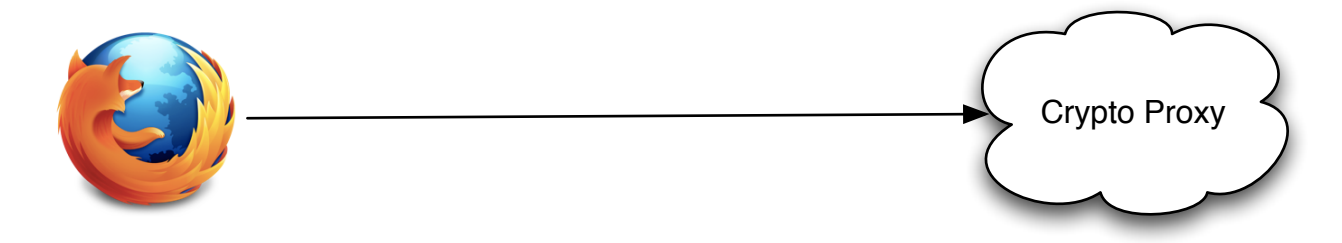

Deletes all user data

Deletes all user data